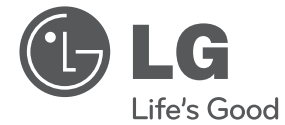

# MANUAL DEL PROPIETARIO Reproductor de DVD portátil

Lea detenidamente este manual antes de utilizar el aparato y guárdelo como referencia para el futuro.

DT724A

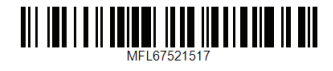

www.lg.com.mx

# **Información sobre seguridad**

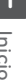

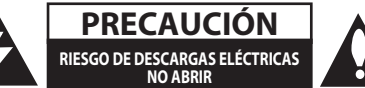

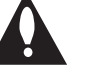

**PRECAUCIÓN:** PARA REDUCIR EL RIESGO DE CHOQUE ELÉCTRICO, NO QUITE LA CUBIERTA (O LA PARTE TRASERA) NO HAY PARTES A LAS QUE EL USUARIO PUEDA DAR SERVICIO ADENTRO REFIERA LOS SERVICIOS A PERSONAL CALIFICADO DE SERVICIO.

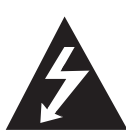

Este símbolo de un rayo con una cabeza de flecha dentro de un triángulo equilátero sirve para alertar al usuario de la presencia de voltaje peligroso no aislado en el producto, y que puede tener la

magnitud suficiente para constituir un riesgo de descargas eléctricas para las personas.

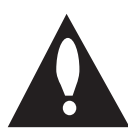

El punto de exclamación dentro de un triángulo equilátero sirve para alertar al usuario de la presencia de importantes instrucciones de uso y mantenimiento (servicio) en la literatura que acompaña al

producto.

**ADVERTENCIA:** PARA PREVENIR INCENDIOS Y DESCARGAS ELÉCTRICAS, NO EXPONGA ESTE PRODUCTO A LA LLUVIA O HUMEDAD.

**ADVERTENCIA:** No instale este equipo en un espacio cerrado como una estantería o unidad similar.

**PRECAUCIÓN:** No bloquee las aberturas de ventilación. Realice la instalación siguiendo las instrucciones del fabricante.

Las ranuras y aberturas de la caja sirven para la ventilación y para garantizar un funcionamiento fiable del producto y para protegerlo de un calentamiento excesivo. No bloquee las aberturas colocando el aparato sobre una cama, sofá, alfombra o superficie similar. Este producto no se colocará en una instalación empotrada, por ejemplo, en una estantería, a menos que se disponga de la ventilación adecuada y siempre se hará siguiendo las instrucciones del fabricante.

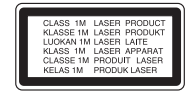

**PRECAUCIÓN:** RADIACIÓN LÁSER VISIBLE E INVISIBLE DE CLASE 1M AL ABRIR. NO LO MIRE DIRECTAMENTE CON INSTRUMENTOS ÓPTICOS.

El uso de controles, ajustes o la realización de procedimientos distintos de los especificados aquí puede causar niveles de radiación peligrosos.

#### **PRECAUCIÓN en relación con el cable de alimentación**

Para la mayor parte de los aparatos eléctricos se recomienda la utilización de un circuito dedicado;

Es decir, un circuito de salida utilizado sólo por ese aparato y sin salidas o adicionales o derivaciones. Para asegurarse, consulte la página de especificaciones del manual del propietario. No sobrecargue las tomas de pared. Las tomas sobrecargadas, sueltas o dañadas, las alargaderas, los cables de alimentación desgastados o el aislamiento de los cables dañados pueden ser peligrosos. Las citadas condiciones pueden dar lugar al riesgo de descargas eléctricas o un incendio. Examine periódicamente el cable del aparato y, si su aspecto indica algún daño o deterioro, desenchúfelo, no lo utilice y solicite su reparación a un servicio técnico autorizado. Proteja el cable de alimentación de los abusos físicos o mecánicos, evitando que se retuerza o se enganche en una puerta y no pisándolo. Preste especial atención a los enchufes, tomas eléctricas y el punto en el que el cable sale del aparato. Para desconectar la alimentación de la red, desconecte el enchufe. Cuando instale el producto, asegúrese de que se pueda acceder fácilmente al enchufe.

Este aparato está equipado con una pila o acumulador.

**Modo seguro de retirada de las pilas o la batería del equipo:** Retire las pilas usadas o el paquete de pilas siguiendo los pasos en orden inverso al montaje. Para evitar la contaminación del entorno y posibles peligros para el ser humano y la salud de los animales, la pila o pack de pilas se eliminarán en los contenedores de los puntos designados para ello. No elimine las pilas o baterías junto con otros residuos. Recomendamos la utilización de los sistemas locales de recogida de pilas y acumuladores. Las baterías no deberán ser expuestas a un calor excesivo, como la luz solar directa, fuego o fuentes similares.

**AVISO:** Para más información sobre marcado de seguridad relativo a la identificación del producto y clasificación del suministro, por favor, refiérase a la etiqueta principal en la parte inferior del aparato.

Inicio **1**

#### **PRECAUCIÓN:**

- No exponga este aparato al agua (goteo o salpicaduras) y no coloque encima ningún objeto con líquidos, por ejemplo, vasijas.
- y Las distancias mínimas alrededor del aparato para permitir una ventilación suficiente no serán inferiores a 5 cm
- No impida la ventilación cubriendo las aberturas con objetos, del tipo de periódicos, manteles, cortinas, etc.
- No se deben colocar fuentes de llamas abiertas, como velas encendidas, sobre el aparato.
- y La batería interna de litio del DVD no puede ser sustituida por el usuario porque existe peligro de explosión si la batería no se coloca correctamente; por esta razón, debe ser sustituida por un experto.
- Utilice el aparato sólo en climas moderados.
- Un nivel de volumen excesivo en los auriculares o cascos puede dar lugar a pérdidas de oído.

#### **Precaución durante la utilización en un vehículo**

- Para evitar descargas eléctricas y posibles daños al aparato o el vehículo, desconecte el adaptador de la toma eléctrica del encendedor antes de desconectar el enchufe del aparato.
- El adaptador para automóvil tiene instalado un fusible de protección 3 A 250 Vca
- y Durante el encendido del vehículo, el adaptador debe estar desconectado de la toma eléctrica del encendedor.
- No utilice el aparato con la batería del vehículo descargada. Los picos de corriente del generador del vehículo podrían fundir el fusible cc
- · Si la alimentación eléctrica del vehículo cae por debajo de aprox. 10 voltios, el aparato podría no funcionar correctamente.
- No deje el equipo en un lugar donde la temperatura supere 45 ºC (113 ºF), ya que podría dañarse el dispositivo de recepción.

#### **Notas sobre el Derecho de Autor**

- Este producto incorpora tecnología protegida por copyright que está protegida por patentes de EE.UU. y otros derechos de propiedad intelectual. El uso de esta tecnología de protección de copyright debe estar autorizado por Rovi Corporation, y ha sido previsto para uso doméstico y otros usos limitados, a menos que se tenga autorización de Rovi Corporation. Está prohibida la alteración o desmontaje de dicha tecnología.
- y Bajo las leyes de copyright de EE.UU. y las de otros países, la grabación, uso, visualización, distribución o revisión no autorizadas de programas de televisión, cintas de vídeo, DVDs, CDs y otros materiales pueden estar sujetos a responsabilidad civil y/o penal.

#### **Notas acerca de los discos**

- No toque el lado de reproducción del disco. Sujete el disco por los bordes, no mancharlo con huellas de los dedos. No adhiera papel o cinta sobre un disco.
- Tras la reproducción, quarde el disco en su caja. No exponga los discos a la luz solar directa o fuentes de calor, ni los deje en un vehículo estacionado expuesto a la luz solar directa.

#### **Notas sobre la unidad**

- y Guarde la caja y los materiales de embalaje originales. Si necesita enviar la unidad, para la máxima protección, vuelva a embalarla como la recibió originalmente de fábrica.
- y Para limpiar la unidad, utilice un paño suave y seco. Si las superficies están muy sucias, utilice un trapo suave ligeramente humedecido con una solución de detergente suave. No utilice productos fuertes, como alcohol, bencina o disolvente, porque podrían dañar la superficie de la unidad.
- y Este aparato es un dispositivo de precisión de alta tecnología. Si la lente óptica y la pieza de impulsión del aparato están sucias o desgastadas, puede reducirse la calidad de la imagen. Para más información, consulte al servicio técnico autorizado más cercano.

**1**

# **INSTRUCCIONES DE SEGURIDAD IMPORTANTES**

- 1. Lea estas instrucciones.
- 2. Guarde estas instrucciones.
- 3. Cumpla con todas las advertencias.
- 4. Siga todas las instrucciones.
- 5. No utilice este aparato cerca del agua.
- 6. Límpielo sólo con un trapo seco.
- 7. No bloquee las salidas de ventilación. Realice la instalación siguiendo las instrucciones del fabricante.
- 8. No lo instale cerca de fuentes de calor, del tipo de radiadores, estufas u otros aparatos (incluidos amplificadores) que produzcan calor.
- 9. No modifique los dispositivos de seguridad del enchufe polarizado o con conexión a tierra. Un enchufe polarizado tiene dos clavijas, una de las cuales es más ancha que la otra. Un enchufe con conexión a tierra tiene dos clavijas, más una tercera para tierra. La clavija ancha o la tercera clavija se incluyen para su seguridad. Si el enchufe no encaja en su toma eléctrica, consulte a un electricista para que realice la sustitución del enchufe.
- 10. Proteja el cable de alimentación de modo que se evite tropezar con él y que no se enganche, especialmente en las tomas eléctricas y en su punto de salida del aparato.
- 11. Utilice sólo accesorios especificados por el fabricante.
- 12. Utilícelo sólo con el carro, base, trípode, soporte o mesa especificados por el fabricante, o vendidos con el aparato. Cuando utilice un carro, tenga cuidado al mover

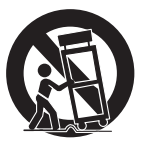

la combinación carro/aparato para evitar que vuelque.

- 13. Desenchufe el aparato durante tormentas con aparato eléctrico o cuando no vaya a utilizarlo durante un periodo prolongado de tiempo.
- 14. Para el servicio del aparato, póngase en contacto con personal técnico cualificado. El aparato necesitará servicio cuando se haya dañado, por ejemplo, el cable de alimentación o el enchufe, cuando se haya vertido líquido o se haya introducido algún objeto en su interior, cuando haya estado expuesto a la lluvia o la humedad, si no funciona con normalidad o si ha sufrido alguna caída.

# **Índice**

#### **Inicio**

- Información sobre seguridad
- Introducción
- 6 Acerca del símbolo " $Q$ "
- Símbolos utilizados en este manual
- Código regional
- Discos reproducibles
- Compatibilidad de archivos
- Unidad principal
- Mando a distancia
- Colocación de la batería
- Accesorios Incluídos
- Rotación del panel LCD
- Batería recargable

#### **2 Conexión**

- Conexión del adaptador de ca
- Conexión del adaptador de automóvil
- Conexión del cable de audio y vídeo
- Conexión de la antena TV

### **3 Ajustes del sistema**

- Ajustes
- Selección de los ajustes de configuración
- Menú [IDIOMA]
- Menú [PANTALLA]
- Menú [AUDIO]
- Menú [BLOQUEO]
- Menú [OTROS]

### **4 Utilización**

- Visualización de un canal de televisión
- Reproducción general
- Selección de un modo de funcionamiento
- Reproducción de un disco
- Reproducción de un archivo
- Visualización en pantalla
- Operación General
- Reproducción Avanzada
- Película
- Música
- Fotos

### **5 Solución de problemas**

Solución de problemas

#### **6 Apéndice**

- Lista códigos de países
- Lista de códigos de idiomas
- Especificaciones
- Marcas comerciales y licencias
- Uso en automóvil con el soporte de reposacabezas

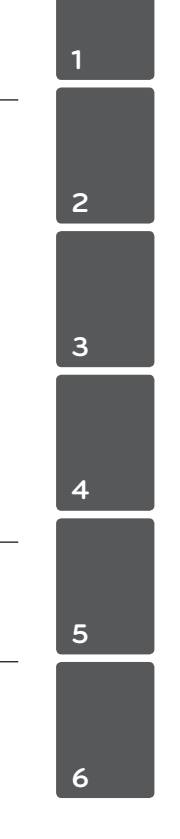

# **Introducción**

6 **Inicio**

## **Acerca del símbolo "**7**"**

" $\oslash$ " puede aparecer en la pantalla durante el funcionamiento e indica que la función explicada en este manual de usuario no está disponible en ese medio específico.

## **Símbolos utilizados en este manual**

Una sección cuyo título tenga uno de los símbolos siguientes, será aplicable sólo al disco representado por el símbolo.

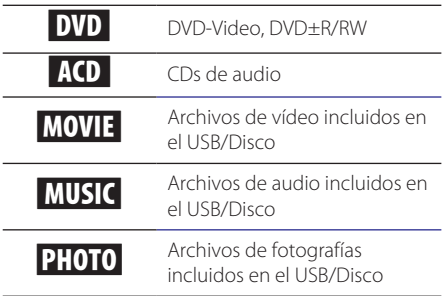

## **Código regional**

Este aparato tiene un código regional impreso en su parte trasera. Este aparato sólo puede reproducir discos DVD etiquetados como en la parte trasera de la unidad o "ALL" (todos).

## **Discos reproducibles**

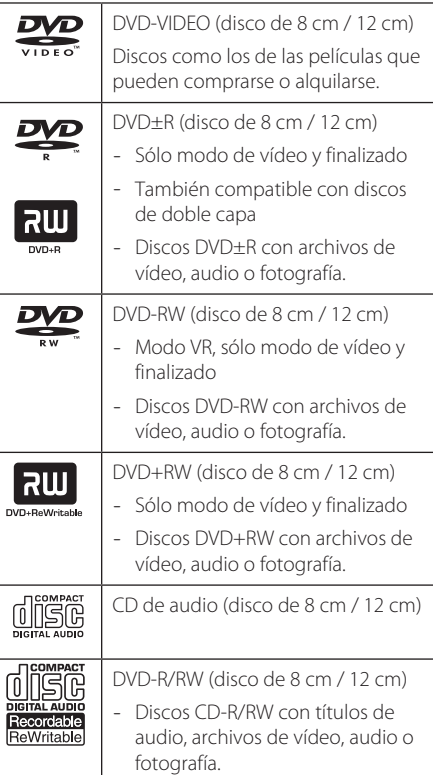

### **d** Nota

Cuando formatee discos regrabables, debe seleccionar la opción de formato de disco [Masterizado] para crear discos compatibles con los reproductores. Cuando seleccione la opción Live System (en directo), no podrá utilizarla en el reproductor. (Sistema de archivos en directo/Máster: Sistema de formato de disco para Windows Vista)

### **Compatibilidad de archivos**

#### **General**

#### **Extensiones de archivo disponibles:** ".avi",

".mpg", ".mpeg", ".mp3", ".wma", ".jpg"

- y El número máximo de caracteres para el nombre de archivo es 20.
- y Puede que tarde varios minutos en leer el contenido del soporte dependiendo del tamaño y el número de archivos.

**Archivos/carpetas máximas:** Menos de 600 (número total de archivos y carpetas)

**Formato de CD-R/RW, DVD±R/RW:** ISO 9 660

#### **Archivos de vídeo**

**Resolución disponible:** Píxeles de 720 x 576 (An. x Alt.)

**Subtítulos que se pueden reproducir:** SubRip (.srt/.txt), SAMI (.smi), SubStation Alpha (.ssa/.txt), MicroDVD (.sub/.txt), VobSub (.Sub), SubViewer 2.0 (.sub/.txt), TMPlayer (.txt), DVD Subtitle System (.txt)

**Formato códec reproducible:** "DIVX3.xx", "DIVX4. xx", "DIVX5.xx", "MP43", "3IVX", "DIVX6.xx (sólo reproducción)"

**Formato de audio reproducible:** "Dolby Digital", "PCM", "MP3", "WMA"

**Frecuencia de muestreo:** entre 8 y 48 kHz (MP3), entre 32 y 48 kHz (WMA)

**Tasa de bits:** entre 8 y 320 kb/s (MP3), entre 32 y 192 kb/s (WMA), menos de 4 Mb/s (archivo DivX)

#### , Nota

Este aparato no es compatible con archivos grabados con GMC\*1 o Qpel\*2. Son técnicas de codificación de vídeo en estándar MPEG4, como DivX.

- \*1 GMC Compensación global de movimiento
- \*2 Qpel Cuarto de píxel

#### **Archivos de audio**

**Frecuencia de muestreo:** entre 8 y 48 kHz (MP3), entre 32 y 48 kHz (WMA)

**Tasa de bits:** entre 8 y 320 kb/s (MP3), entre 32 y 192 kb/s (WMA)

#### **Archivos de fotografía**

**Tamaño de fotografía:** Se recomienda que sea menor a 2 Mpixeles.

• No es compatible con archivos de imagen progresivos y sin pérdida de compresión.

#### **Notas sobre dispositivos USB**

- Esta unidade suporta dispositivos USB com formatos FAT16 ou FAT32 .
- y No extraiga el dispositivo USB mientras esté en funcionamiento (reproducción, etc.).
- No es compatible con dispositivos USB que necesitan la instalación de un programa adicional cuando se conectan a un ordenador.
- Dispositivo USB: Dispositivo USB que admite USB 1.1 y USB 2.0.
- Se pueden reproducir archivos de películas, música y fotografías. Para más información sobre la utilización de cada tipo de archivos, consulte las páginas relacionadas.
- Recomendamos realizar periódicamente copias de seguridad para evitar la pérdida de datos.
- Si utiliza un cable de extensión USB, un HUB USB, o un multilector USB, quizás no se reconozca el dispositivo USB.
- Es posible que algunos dispositivos USB no funcionen con esta unidad.
- y Este aparato no es compatible con cámaras digitales y teléfonos móviles.
- y No se puede conectar el puerto USB de la unidad a un ordenador. Este aparato no se puede utilizar como dispositivo de almacenaje.

# $\overline{1}$  $\overline{2}$  $\overline{3}$  $\overline{4}$ 55556 **F**  $\overline{6}$  $\overline{7}$   $\overline{8}$   $\overline{9}$ 2520  $\circ$ j k l m n  $\overline{15}$  16  $\overline{\circ}$  $\circ$  $\overline{CD}$

**Unidad principal** 

# $10 \overline{000}$ ENCENDIDO

#### **F1** Pantalla LCD

#### **2** Botones de control de la reproducción

- >II (Reproducir/Pausa): Pulse para iniciar la reproducción y para pausarla temporalmente. Pulse de nuevo para salir del modo Pausa.
- $|\langle \langle \rangle \rangle|$  (Saltar): Salta al capítulo/archivo/pista siguiente o anterior.
- $\Box$  (Detener): Pulse para detener la reproducción.

#### **8** Botones de función

- MODE: Selecciona un modo de funcionamiento entre [DISC], [USB] y [TV].
- · DISPLAY: Enciende la pantalla de visualización.
- SETUP: Accede o sale del menú de configuración.
- TITLE: Muestra el menú de títulos DVD, si hay disponibles.
- COLOR/BRIGHT: Pulse para visualizar el menú. de Brillo o el de Color de la pantalla LCD. Para ajustar el color o el brillo de la pantalla LCD, pulse COLOR/BRIGHT en la unidad principal repetidamente para mostrar el menú de Brillo o el de Color, y a continuación use  $\blacktriangleleft$ / $\blacktriangleright$  para ajustar el valor. Pulse ENTER para confirmar el ajuste.
- 4. Sensor remoto: Dirija aquí el mando a distancia. Para controlar el aparato con el mando a distancia, no pliegue el panel del LCD hacia abajo.

#### **5** Botones de control del menú

- Botones de dirección: Use para seleccionar una opción en el menú.
- y ENTER: Pulse para confirmar la selección del menú.
- f**Tapa de disco**
- **Z CD OPEN:** Utilice la tecla de apertura deslizante para abrir la tapa del disco.

#### **RParlantes**

- $\bullet$  Altavoces Indicador de carga de batería y **alimentación**
	- y El indicador se ilumina en rojo durante la carga, y cambiará a verde cuando la carga se haya completado. (Consulte la página 10 para más detalles.)
	- El indicador se ilumina en verde momentáneamente cuando se enciende el aparato.
- **10 / VOL (Volumen):** Ajusta el nivel del volumen del altavoz y auriculares integrados.
- **KI** AV OUT: Para la conexión a un televisor con entrada de vídeo y audio.
- l**DC 9.5V IN:** Para la conexión del adaptador de ca o de automóvil.
- m**USB Port:** Para la conexión de una unidad Flash USB.
- **14** Conector de antena de TV
- **15**  $\Omega$  (Auriculares): Conecte aquí los auriculares.
- $\mathbf{16}$  I/ $\mathbf{0}$  (**Power**): Enciende y apaga el equipo.

Inicio

**1**

#### **Inicio** 9

## **Mando a distancia**

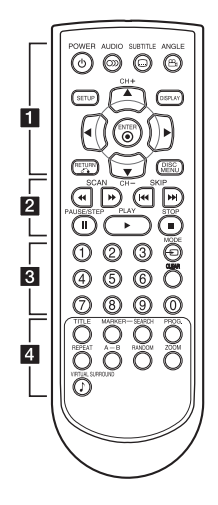

• • • • • • • • • • • • • •a• •

**POWER ((<sup>1</sup>)):** Enciende y apaga el equipo.

**AUDIO (**[**):** Selecciona un idioma de audio o canal de audio.

**SUBTITLE (....):** Selecciona un idioma para los subtítulos.

**ANGLE (**}**):** Si está disponible, selecciona un ángulo de cámara de DVD.

**SETUP:** Accede o sale del menú de configuración.

**DISPLAY:** Enciende o apaga la pantalla de visualización.

A/**V/**<//> Navega por los menús.

**ENTER (**b**):** Confirma la selección de los menús.

**CH (+/-):** Explora, en orden ascendente o descendente, los canales del modo de televisión.

**RETURN (**x**):** Retrocede o sale del menú.

**DISC MENU:** Accede al menú de DVD o sale de él.

• • • • • • • • • • • • • •b• •

**SCAN (<<//>**  $\blacktriangleleft$  **/>**  $\blacktriangleright$ **): Busca adelante o atrás.** 

**SKIP (KIV):** Cambia al capítulo / pista / archivo anterior o siguiente.

**PAUSE/STEP (**M**):** Pausa la reproducción.

**PLAY (**z**):** Inicia la reproducción.

**STOP (**Z**):** Detiene la reproducción.

• • • • • • • • • • • • • •c• •

**Botones numéricos (0-9):** Seleccionan los elementos numerados de un menú.

**MODE:** Cambia el modo de funcionamiento (DISC, TV o USB).

**CLEAR:** Elimina la marca del menú de búsqueda o un número al definir la contraseña.

• • • • • • • • • • • • • •d• •

**TITLE:** Si está disponible, accede al menú de títulos del disco en modo disco.

**MARKER:** Marca cualquier punto durante la reproducción.

**SEARCH:** Muestra o sale del menú de búsqueda.

**PROG.:** Entra en el de modo de edición de programación.

**REPEAT:** Repite un capítulo, pista, título o todos.

**A-B:** Repite una sección.

**RANDOM:** Reproduce las pistas aleatoriamente.

**ZOOM:** Amplía la imagen de vídeo.

**VIRTUAL SURROUND (**\$**):** Aplica diferentes efectos de sonido.

### **Colocación de la batería**

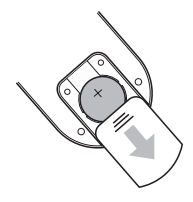

Quite la tapa de la batería de la parte trasera del mando a distancia y introduzca la batería con el polo positivo (+) en la misma dirección que el signo (+) del compartimento.

- Sustituya la batería sólo por otra de litio de 3 Vcc como CR. 2025 o su equivalente.
- y Elimine las baterías usadas siguiendo la reglamentación local. No arroje las baterías usadas al fuego.

### $\left\langle \right\vert \backslash$  Advertencia

La batería utilizada en este aparato puede causar o quemaduras químicas si no se maneja correctamente. No la descargue, desmonte, incinere ni la caliente por encima de 100 °C (212 °F). Sustituya la batería por otra Matsushita Elec. Ind. Co., Ltd. (Panasonic), part no. CR. 2025 exclusivamente.

El uso de otra batería puede causar riesgo de incendio o explosión. Eliminación de las baterías usadas. Mantenga las baterías alejadas de los niños. No las desmonte ni las arroje al fuego.

# **Accesorios Incluídos**

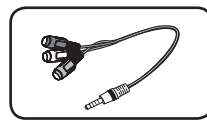

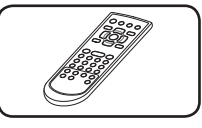

Adaptador RCA Video/ Audio (1)

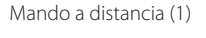

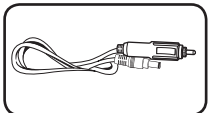

Adaptador para automóvil (1)

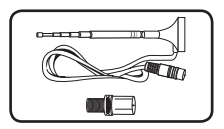

Antena (1) Adaptador de antena (1)

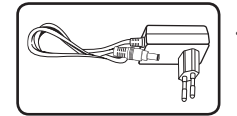

Adaptador ca (1) (MPA-20P)

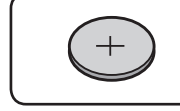

Batería para el mando a distancia (batería de litio) (1)

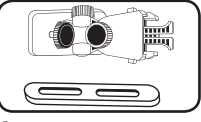

Soporte para montaje en reposacabezas (1)

El adaptador de ca real puede ser diferente del grafico.

# **Rotación del panel LCD**

Se puede girar el panel LCD en la dirección de las agujas del reloj un máximo de 180 grados. También se utilizar el aparato tras girar el panel LCD 180 grados y volver a plegarlo.

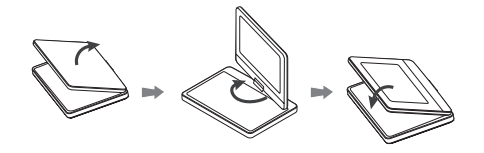

Para girar el panel LCD, coloque el aparato sobre una superficie estable y uniforme, por ejemplo, una mesa. Empuje el panel LCD hacia arriba y póngalo en posición vertical. Gire el panel LCD lentamente en la dirección de las agujas del reloj 180 grados. Si es necesario, pliegue el panel LCD tras girarlo.

Para colocar el panel LCD en su posición original, ábralo para ponerlo en posición vertical. Gire el panel LCD lentamente en la dirección opuesta a las agujas del reloj 180 grados.

- y Cuando haya terminado de utilizar el aparato, vuelva a colocar el panel LCD en su posición original.
- No deje el panel LCD colocado en posición hacia arriba, porque podría dañarse a causa de algún impacto.

# **Batería recargable**

- Su batería interna recargable le proporciona la libertad para desplazarse por los archivos y reproducirlos sin el cable de alimentación.
- y La batería interna recargable comenzará a cargar sólo cuando se apague el aparato y el adaptador ca esté conectado a una toma de alimentación.
- La carga se detiene si se enciende el aparato.
- La carga completa requiere aproximadamente 2 horas y 20 minutos.
- Tiempo de funcionamiento con batería: aproximadamente 2 horas y 30 minutos. El tiempo de funcionamiento con la batería puede variar dependiendo del estado de la batería, el estado de funcionamiento y las condiciones del entorno, y el máximo tiempo de reproducción es de hasta 3 horas.
- y Cuando sólo queden unos minutos de funcionamiento con la batería, parpadeará " $\Lambda$ Check Battery" (Comprobar batería) en la pantalla.

# **Conexión del adaptador de ca**

Conecte el aparato a la alimentación eléctrica con el adaptador de ca incluido.

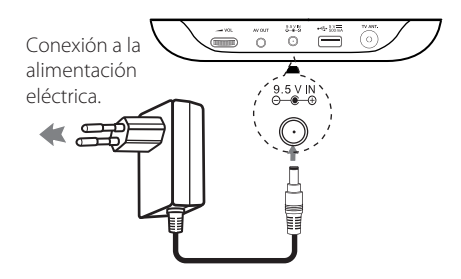

- Póngase en contacto con un electricista cualificado para la selección de un adaptador de ca o un cable de ca adecuado.
- Este adaptador de ca está fabricado por NANJING WANLIDA TECHNOLOGY CO, LTD.

### , Nota

Use sólo el adaptador ca suministrado con este dispositivo. No utilice una fuente de alimentación de otro dispositivo o de otro fabricante. El uso de otros cables o unidades de alimentación puede causar daños a la unidad e invalidar la garantía.

# **Conexión del adaptador de automóvil**

Conecte el aparato a la toma del encendedor de cigarrillos con el adaptador para vehículo suministrado.

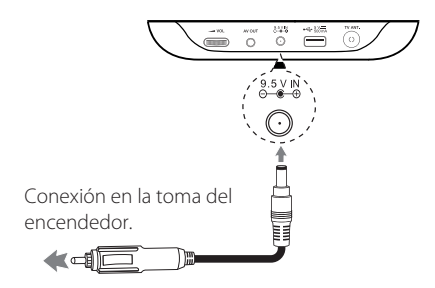

- y Póngase en contacto con un distribuidor de piezas eléctricas para seleccionar un adaptador de automóvil adecuado.
- y Este adaptador para automóvil está fabricado por NANJING WANLIDA TECHNOLOGY CO, LTD.

# **Conexión del cable de audio y vídeo**

Conecte la salida AV OUT del aparato al cable AV conectado desde el televisor con el adaptador AV incluido.

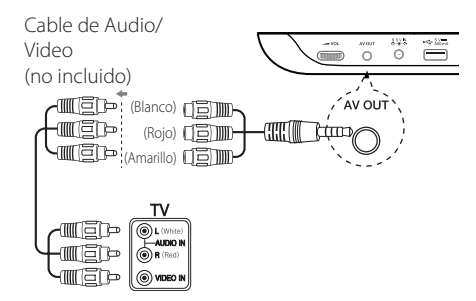

, Nota

La señal no se emite por la salida AV OUT cuando la unidad se configura en el modo [TV].

# **Conexión de la antena TV**

Para ver la televisión, conecte la antena de televisión en la toma TV ANT del aparato, como se muestra a continuación.

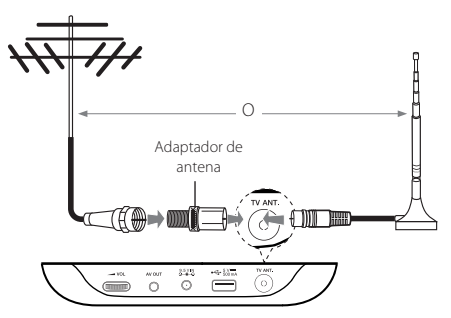

**2** Conexiór Conexión

# **Ajustes**

Cuando encienda el aparato por primera vez, deberá seleccionar el idioma. (opcional)

## **Selección de los ajustes de configuración**

Puede cambiar los ajustes de la unidad en el menú [CONFIGURACIÓN].

- 1. Pulse SETUP.
- 2. Utilice  $\triangle/\triangledown$  para seleccionar la primera opción  $de$  configuración, y pulse  $\blacktriangleright$  para cambiar al segundo nivel.
- 3. Utilice  $\triangle/\blacktriangledown$  para seleccionar una segunda opción de configuración, y pulse  $\blacktriangleright$  para cambiar al tercer nivel.
- 4. Utilice  $\triangle/\blacktriangledown$  para seleccionar el ajuste deseado y pulse ENTER (<sup>o</sup>) para confirmar la selección.

## **Menú [IDIOMA]**

#### **Idioma del menú**

Seleccione un idioma para el menú de configuración y los mensajes en pantalla.

### **Audio del disco/Subtítulo del disco/ Menú del disco**

Seleccione un idioma para el menú de audio/ subtítulos del disco.

**[Original]:** Hace referencia al idioma original en el que se ha grabado el disco.

**[Otros]:** Para seleccionar otro idioma, pulse los botones numéricos y ENTER (<sup>o</sup>) para introducir el numero de 4 dígitos de la lista de códigos de idioma. (Véase página 21) Si se equivoca al introducir un número, pulse CLEAR para borrar los números e introducirlos de nuevo.

**[Apagado]** (para subtítulos de disco): Apaga los subtítulos.

## **Menú [PANTALLA]**

### **Aspecto TV**

Seleccione el aspecto de pantalla que desea utilizar, según el formato de la pantalla de su televisor.

**[4:3]:** Cuando se conecte a un televisor 4:3.

**[16:9]:** Cuando se conecte a un televisor ancho 16:9.

### **Modo visualización**

Si ha seleccionado 4:3, deberá definir el modo de visualización de los programas y películas de pantalla ancha en su televisor.

**[LetterBox]:** Muestra una imagen de pantalla ancha con bandas negras en la parte superior e inferior de la pantalla.

**[PanScan]:** Llena la totalidad de la pantalla 4:3, acortando la imagen, según sea necesario.

## **Menú [AUDIO]**

### **DRC (Control de rango dinámico)**

Hace que el sonido sea claro cuando se baja el volumen (sólo Dolby Digital). Seleccione [Encendido] para este efecto.

### **Vocal**

Configure [Encendido] solo cuando se reproduzca el DVD de karaoke multi-canal. Los canales de karaoke del disco se combinan en sonido estéreo normal.

## **Menú [BLOQUEO]**

En primer lugar, deberá crear una contraseña de 4 dígitos en [Código de área] para poder utilizar el menú de bloqueo.

## **D** Nota

Si ha olvidado la contraseña, puede reiniciarla. En primer lugar, retire el disco del aparato. Acceda al menú de configuración e introduzca el número de seis dígitos "210499". Se borra la contraseña.

### **Índice**

Seleccione un nivel de clasificación. Cuanto más bajo sea el nivel, más estricta será la clasificación. Seleccione [Desbloquear] para desactivar la función de clasificación.

### **Contraseña**

Selecciona o cambia la contraseña para los ajustes de bloqueo.

### **Código de área**

Para introducir el código de área normalizado, consulte la lista de códigos de área de la página 20.

## **Menú [OTROS]**

### **B.L.E (Expansión de Niveles de Negros)**

Seleccione [Encendido] u [Apagado] para expandir el nivel de negros o no hacerlo.

### **Veloc. de grab.**

Puede elegir una velocidad de bits para la grabación USB directa. Cuanto mayor sea la velocidad de bits, mayor será la calidad del sonido, pero se utiliza más espacio del dispositivo Flash USB. Examine la página 17 para obtener información acerca de la grabación directa por USB.

## **DivX(R) VOD**

SOBRE VÍDEO DIVX: DivX® es un formato de video digital creado por DivX, LLC, una filial de Rovi Corporation. Este es un dispositivo DivX Certified® que reproduce vídeo DivX. Visite divx.com para mayor información y conseguir herramientas de software para convertir sus archivos a vídeo DivX.

ACERCA DE VÍDEO EN DIVX "ON-DEMAND": Este aparato DivX Certified® debe estar registrado para reproducir películas DivX Video-on-Demand (VOD) movies. Para obtener el código de registro, encuentre la sección DivX VOD en el menú de configuración del aparato. Visite vod.divx.com para obtener más información sobre cómo realizar el registro.

#### **[Registrar]**

Muestra el código de registro de su reproductor.

#### **[Anular registro]**

Desactiva el reproductor y visualiza el código de desactivación.

# **Visualización de un canal de televisión**

#### **Sintonización automática**

Encuentra automáticamente todos los canales disponibles a través de la fuente 'Antenna In' y guarda todos los canales activos encontrados.

Seleccione la opción [Sintonización automática]  $y$  pulse ENTER  $\odot$ ) para iniciar la sintonización automática.

- 1. Seleccione el modo [TV] con el botón MODE.
- 2. Pulse SETUP para acceder a menú [Instalación TV].
- 3. Seleccione [CH, SISTEMA] y pulse  $\blacktriangleright$ .
- 4. Seleccione un sistema de TV (NTSC, PAL/M o PAL/N).
- 5. Seleccione [Búsqueda Auto], y pulse ▶.
- 6. Cuando se marque [INICIAR], pulse ENTER  $(\odot)$ para iniciar la sintonización automática.

#### **Sintonización manual**

Puede editar un canal con la opción [Manual Tuning] del menú [Instalación TV].

- 1. Seleccione el modo [TV] con el botón MODE.
- 2. Pulse SETUP para acceder a menú [Instalación TV].
- 3. Seleccione [CANALES], y pulse  $\blacktriangleright$ .
- 4. Cuando se marque [INICIAR], pulse ENTER  $(\odot)$ para visualizar el menú [Manual Tuning].
- 5. Utilice  $\triangle/\blacktriangledown$  para seleccionar un menú y a/d para seleccionar un valor del elemento que desea ajustar.
	- y [CH. No]: Selecciona un número de canal.
	- [Bueno]: Selecciona una frecuencia para obtener una imagen clara.
	- y [Banda]: Selecciona una banda de canal. (VHF H, VHF L o UHF)
	- y [Saltar]: Selecciona el canal saltado. No se puede seleccionar el canal con el botón CH +/- mientras se ve la televisión.
	- [Manual]: Busca un canal automáticamente. La búsqueda se detiene cuando la unidad sintoniza una emisora.

#### **Selección de canal**

Puede seleccionar los canales como se describe a continuación.

Si no se ajusta el canal de la televisión, utilice la opción [Búsqueda Auto] del menú [Instalación TV].

- Utilice CH +/- para seleccionar un canal de los canales almacenados en memoria.
- Utilice los botones numéricos (0-9) para seleccionar un canal directamente.
- y Pulse RETURN (x) para volver al canal que se estaba visualizando anteriormente.

### $\blacksquare$  Nota

#### **Notas sobre la señal de recepción de TV**

Si la señal de recepción de televisión no es buena, pueden aparecer los síntomas siguientes.

- Vibra la imagen.
- Sombras dobles o triples.
- El campo se degrada gradualmente.
- Aparece o desaparece el color.
- Puntos en la pantalla.
- Rayas en la pantalla.
- Se produce sonido de ruido.

Podría no recibir señales de TV en las siguientes situaciones.

- Entre edificios
- Al pasar cerca un avión o un tren
- Un cable de alimentación cercano
- En el monte o en un bosque
- Un automóvil, una motocicleta
- Un cable de alta tensión

# **Reproducción general**

### **Selección de un modo de funcionamiento**

Debe seleccionar uno de los modos de funcionamiento antes de usarlo.

- 1. Pulse MODE.
- 2. Utilice  $\blacktriangleleft$  /  $\blacktriangleright$  para seleccionar una opción. A continuación, pulse ENTER.

**DISCO:** Debe seleccionar el modo Disco antes de usar las funciones de reproducción o el ajuste de configuración del disco.

**TV:** Debe seleccionar el modo Televisión antes de ver un canal de TV o de usar el ajuste de configuración del TV.

**USB:** Debe seleccionar el modo [USB] antes de usar el dispositivo USB.

### **Reproducción de un disco**  | DVD **|** ACD |

- 1. Encienda el aparato.
- 2. Abra la tapa del disco e introduzca un disco.
- 3. Cierre la tapa.

Para la mayor parte de los discos DVD-ROM, se inicia la reproducción automáticamente.

Para CDs de audio, seleccione una pista con  $\triangle$ / $\nabla$ , y pulse PLAY ( $\succeq$ ) o ENTER ( $\odot$ ) para reproducir la pista.

## **Reproducción de un archivo MOVIE MUSIC PHOTO**

- 1. Encienda el aparato.
- 2. Introduzca un disco, o conecte una unidad Flash USB.
- 3. Seleccione un archivo con  $\triangle/\blacktriangledown$  y pulse PLAY  $(\blacktriangleright)$  o ENTER  $(\odot)$  para reproducir el archivo.

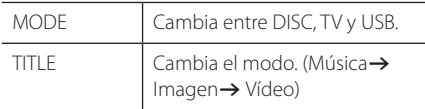

## **Visualización en pantalla** | DVD || MOVIE

Es posible visualizar y ajustar diversa información y ajustes sobre el contenido.

- 1. Durante la reproducción, pulse DISPLAY para mostrar diferentes informaciones de la reproducción.
- 2. Seleccione una opción con  $\triangle/\blacktriangledown$ .
- 3. Use  $\blacktriangleleft$  / $\blacktriangleright$  y los botones numéricos para ajustar el valor de la opción deseada.
- 4. Pulse DISPLAY para salir de la pantalla OSD.

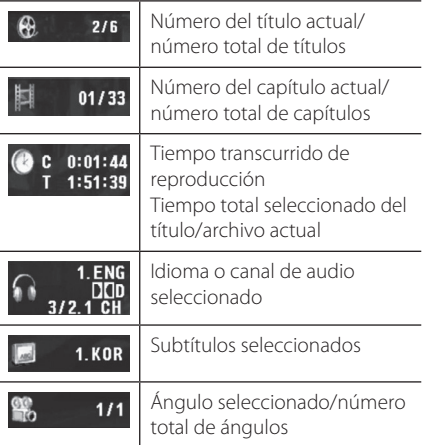

**4** Instrucciones de uso Instrucciones de uso

## **Operación General**

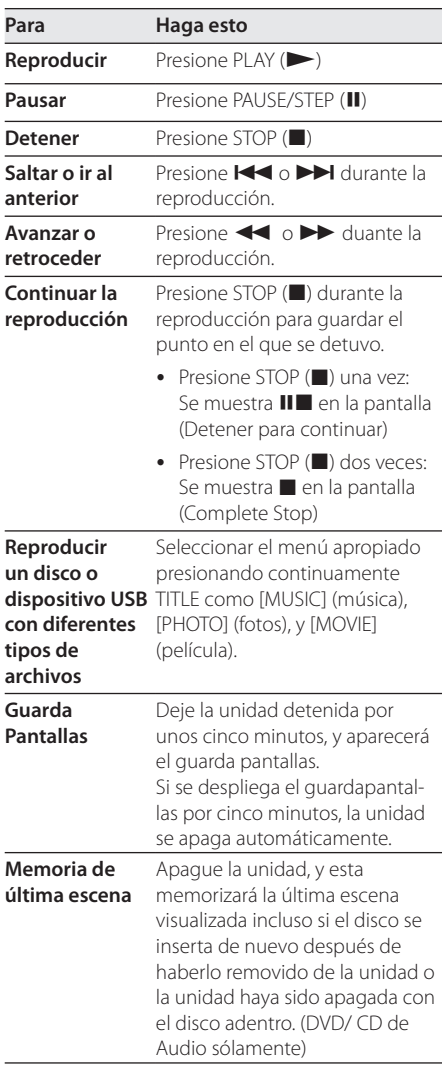

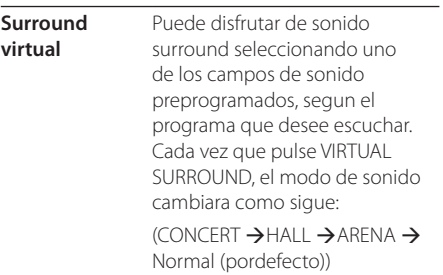

# **Reproducción Avanzada**

### **Película DVD MOVIE**

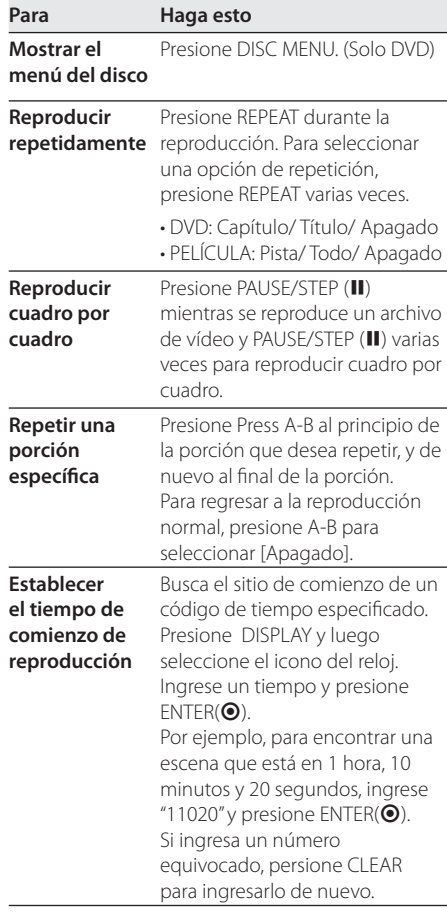

seleccionar aparecerá la

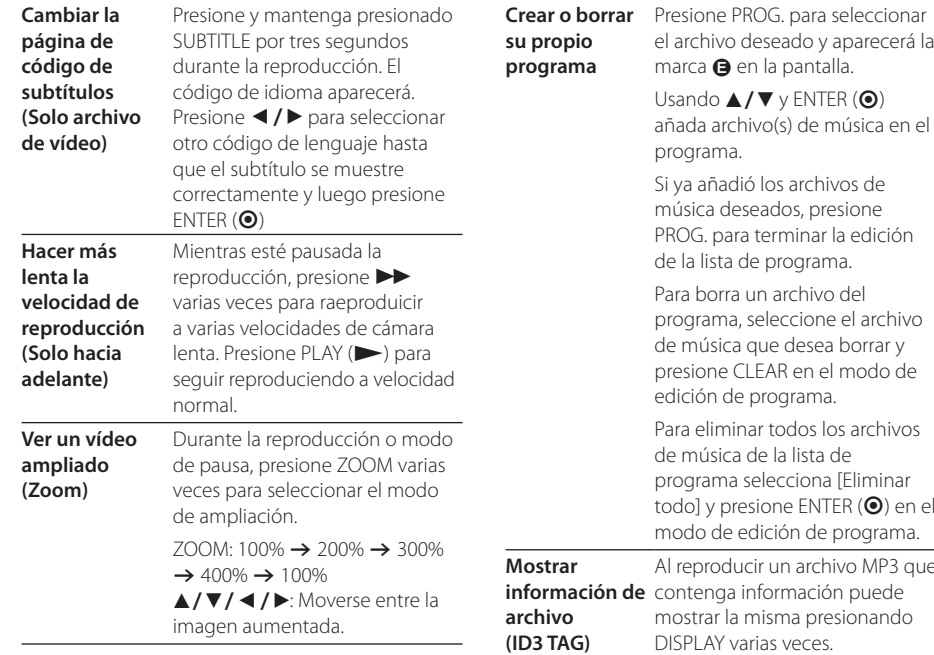

**USB**

### **Música ACD MUSIC**

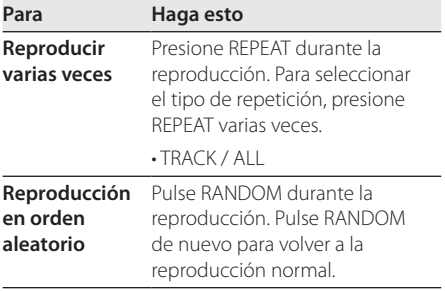

### los archivos de música de la lista de a [Eliminar TER  $\left( \bigodot \right)$  en el programa. hivo MP3 que ón puede esionando DISPLAY varias veces. • Dependiendo de los archivos

MP3, la información podría no aparecer en la pantalla.

**Grabar el CD de Audio a un dispositivo**  Conecte la Unidad Flash USB a la unidad antes de comenzar.

Inserte un CD de Audio, y luego seleccione una pista usando  $\blacktriangle$ / **v**, DISC MENU, o los botones numéricos.

- Para grabar una pista: Presione AUDIO(O)) en modo de reproducción, pausa o detenerse para continuar.
- Para grabar todas las pistas: Presione AUDIO(O)) en modo de detenerse por completo.
- y Para grabación de una lista de programa: en modo de detenerse presione AUDIO(O)) luego de seleccionar las pistas para la lista de programa.

**4**

#### , Importante

- Si usa esta función, se creará automáticamente una carpeta llamada "CD\_REC" en la Unidad USB y los archivos de música se grabarán en el mismo.
- y Si quita el dispositivo USB, apaga o abre la unidad mientras se esté grabando, puede ocasionar mal funcionamiento.
- y Si el espacio disponibe en la Unidad USB no es suficiente, no estará disponible la grabación. Para aumentar el espacio disponible, elimine archivos usando su PC.
- y Los discos CD-G y CDs de Audio codificados en DTS no pueden ser grabados.
- No se aceptan discos duros externos, Multilectores de tarjetas, USBs de partición múltiple, dispositivos bloqueados y reproductores de MP3.
- y La velocidad de grabación está fijada en X2.
- y Formato de grabación: Archivo MP3
- y Tasa de bits en codificación: 96 kb/s / 128 kb/s

El realizar copias no autorizadas de materiales protegidos por derechos de autor, incluyendo programas computacionales, archivos, transmisiones y grabaciones de audio, es una infracción de las leyes de copyright y constituir una ofensa criminal. Este equipo no debe ser usado para dichos propósitos.

#### **Sea responsable. Respete los Derechos de Autor**

### **Fotos PHOTO**

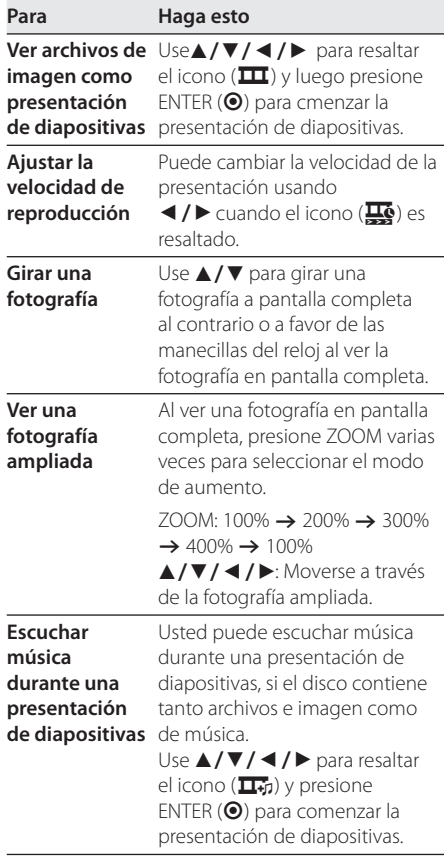

 $35n$ 

# **Solución de problemas**

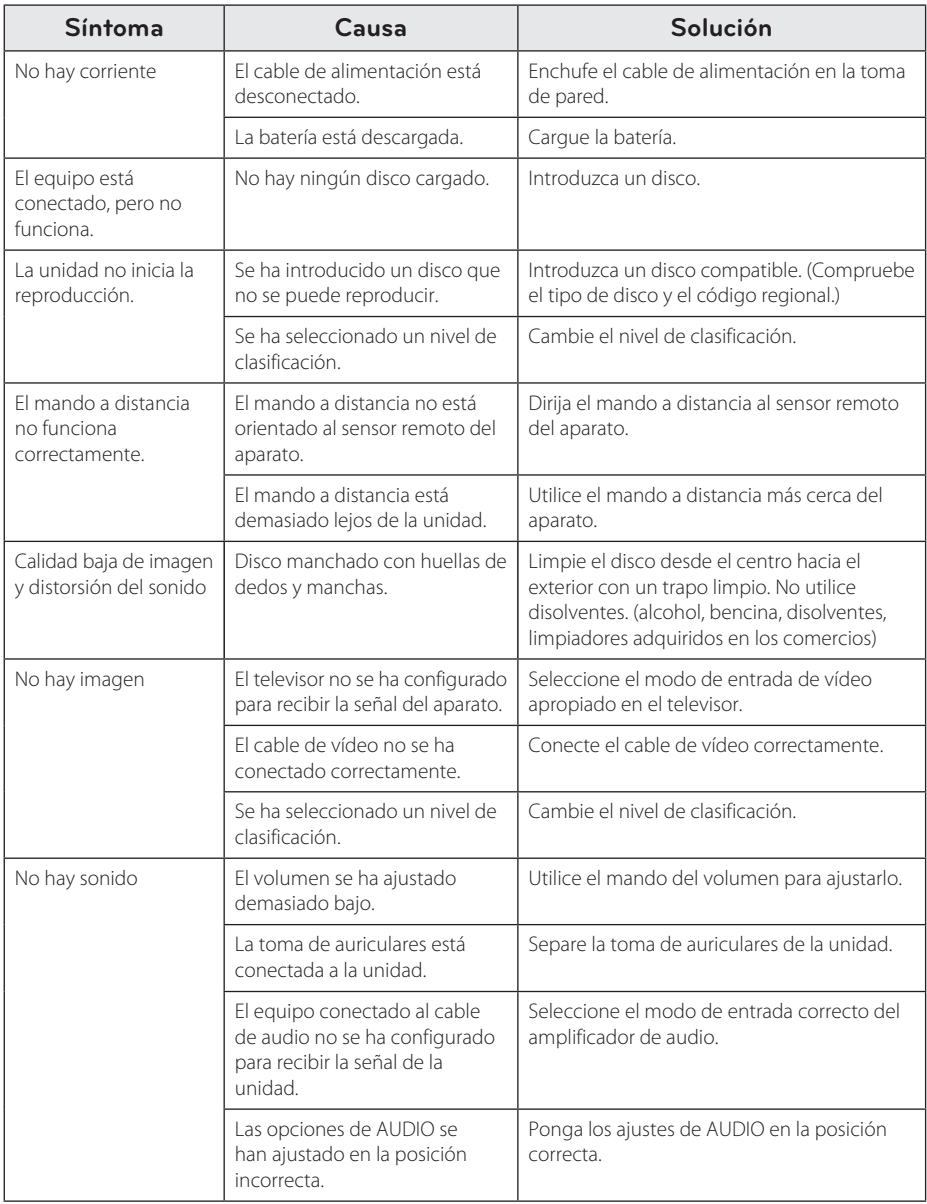

Solución de problemas **10** Solución de problemas

# **Lista códigos de países**

Elija un código de área de la lista.

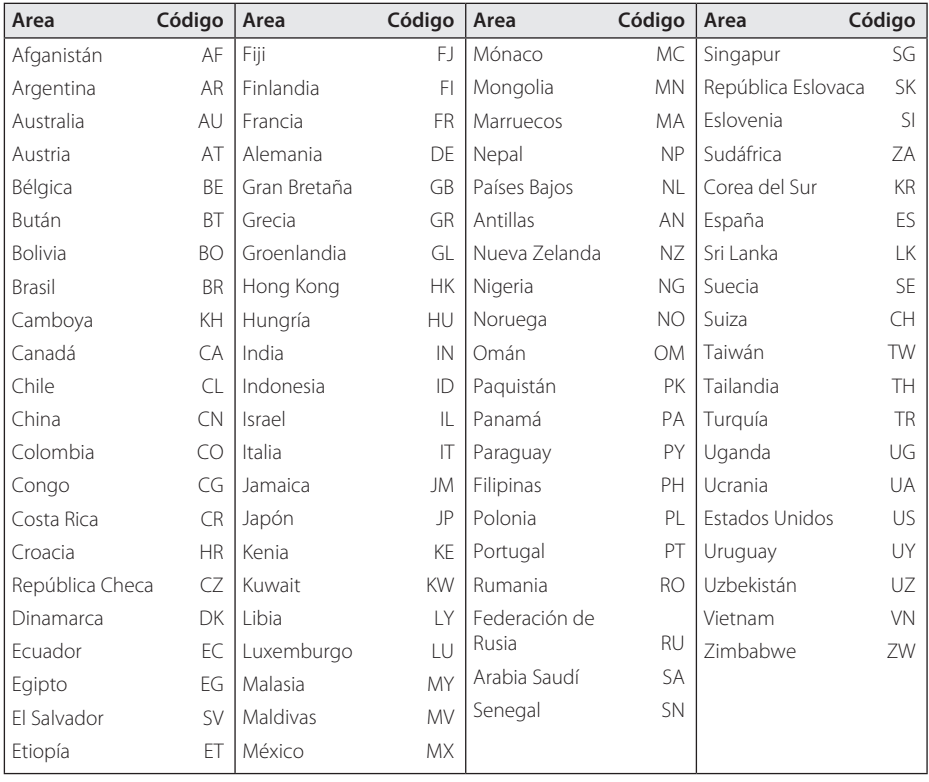

Apéndice **6**

# **Lista de códigos de idiomas**

Utilice esta lista para introducir el idioma deseado para los siguientes ajustes iniciales: [Audio de disco], [Subtítulos de disco] y [Menú de disco].

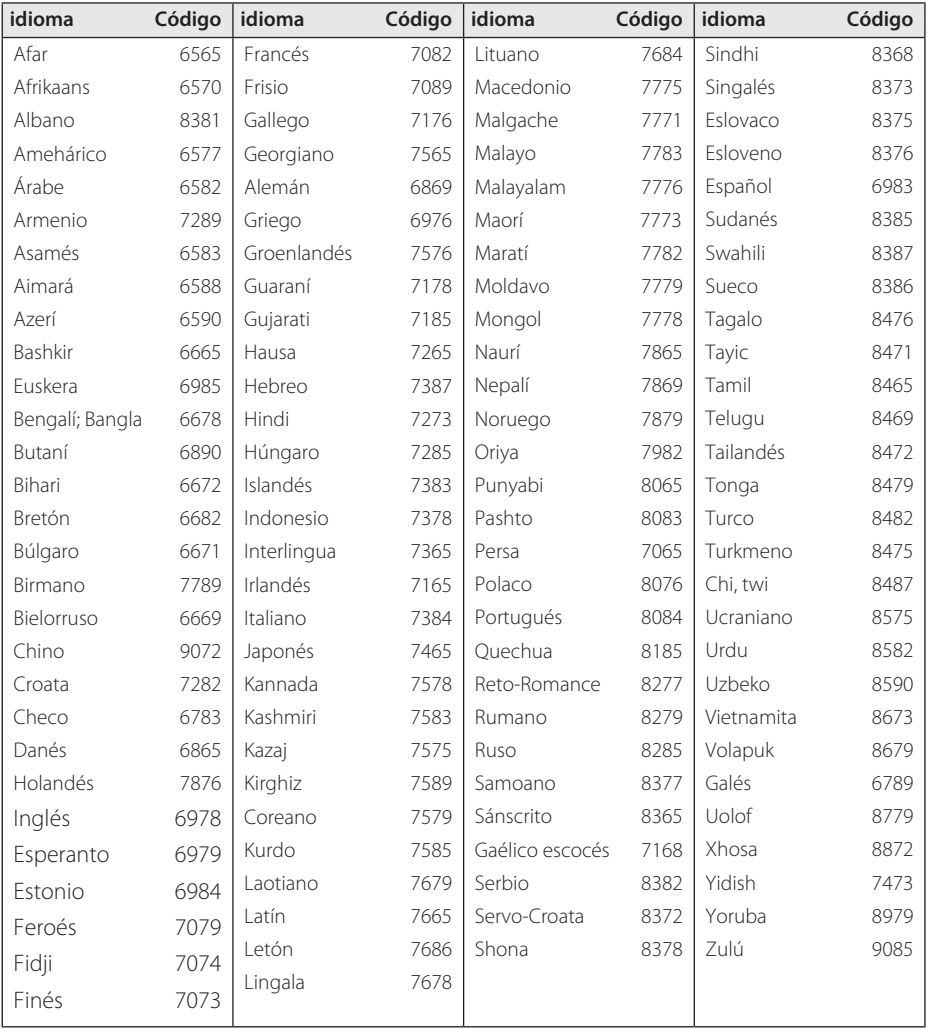

# **Especificaciones**

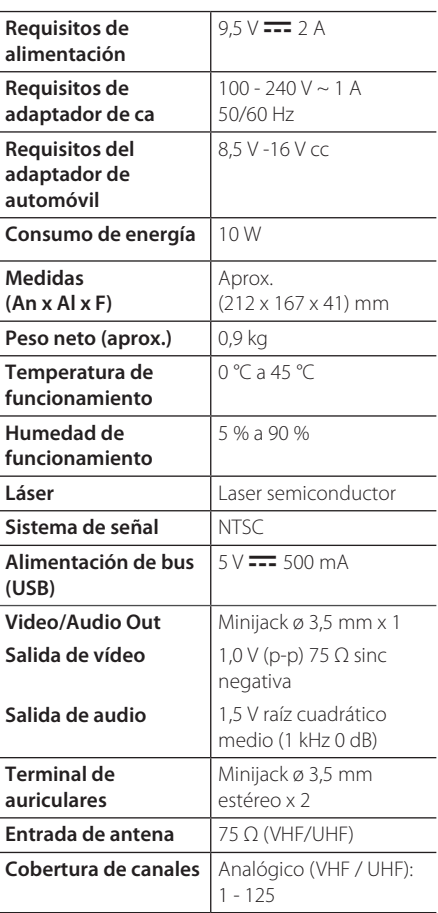

### **Pantalla LCD**

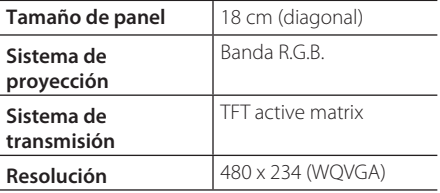

El diseño y las especificaciones están sujetos a cambios sin previo aviso.

# **Marcas comerciales y licencias**

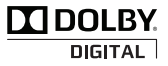

Fabricado bajo licencia de Dolby Laboratories. Dolby y el símbolo Doble D son marcas comerciales de Dolby Laboratories.

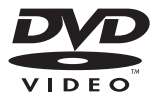

"DVD Logo" es una marca comercial de DVD Format / Logo Licensing Corporation.

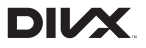

DivX®, DivX Certified® y los logos asociados son marcas registradas de Rovi Corporation o de sus filiales y se usan bajo licencia.

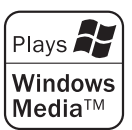

# **Uso en automóvil con el soporte de reposacabezas**

Puede disfrutar de sus vídeos en el asiento trasero colocando la unidad en el respaldo del asiento delantero.

#### $^\prime$ ! $\backslash$  Advertencia .

- El conductor no debe utilizar esta unidad con el vehículo en movimiento.
- No utilice esta unidad donde pueda ser visualizada por el conductor.
- Si el conductor utiliza o visualiza la unidad con el vehículo en movimiento puede distraerse y causar un accidente, con las consiguientes lesiones o daños materiales.
- y No coloque o retire la unidad durante la conducción, y no la coloque en los puntos siguientes, para evitar lesiones o accidentes de tráfico:
	- en ningún punto que no sea la parte trasera del vehículo
	- donde interfiera con la visión del conductor o su capacidad para conducir el vehículo
	- donde no permita el accionamiento de un airbag
	- donde interfiera con los instrumentos de conducción.
- Dependiendo del tipo de reposacabezas, quizás no pueda colocar el soporte.

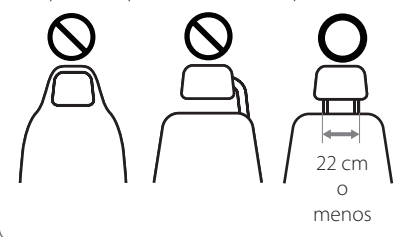

- 1. Separe el reposacabezas. (Consulte la guía de usuario del vehículo.)
- 2. Instale el anclaje como se muestra en la figura.

**D** Nota -

Si no puede colocar el anclaje debido al grosor del tubo del reposacabezas, extienda el anclaje aflojando los tornillos, y vuelva a instalarlo.

- 3. Ponga el soporte de montaje del reposacabezas en la parte trasera de la unidad y fíjelo con los tornillos.
- 4. Fije el soporte del reposacabezas de la unidad al anclaje.
- 5. Ajuste los ángulos horizontal y vertical según sus preferencias de visualización.

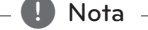

Para ajustar los ángulos, alfloje los tornillos de ajuste. Si lo fuerza, puede dañar el interior del soporte de montaje en el reposacabezas.

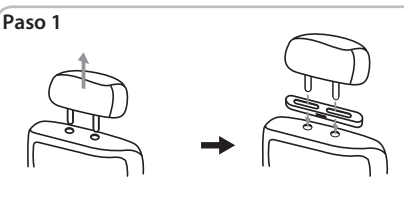

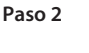

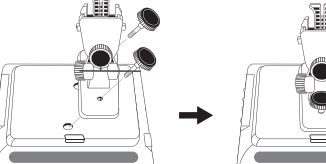

**Paso 3**

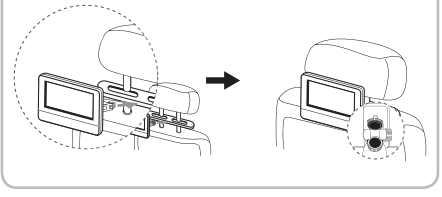

Apéndice **6**

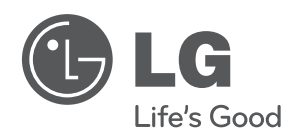

Av. Sor Juana Inés de la Cruz No 555 Col. San Lorenzo Tlalnepantla, Estado de México CP 54033 Tel. (55) 5321-1919 Lada sin costo 01 (800) 347 1919

**LG Electronics México S.A. de C.V.**

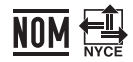

 $\overline{\phantom{a}}$ 

 $\overline{\phantom{a}}$